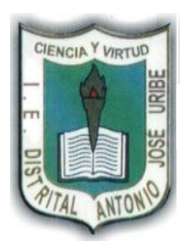

## **COLEGIO ANTONIO JOSÉ URIBE I.E.D.**

**"FORMACIÓN DE CIUDADANOS ÉTICOS, AUTONÓMOS Y COMPETENTES PARA UNA MEJOR CALIDAD DE VIDA"**

**GUÍA INFORMÁTICA GRADO SEGUNDO**

### **NOMBRE ESTUDIANTE: CURSO: FECHA:**

### **EL MOUSE**

Este periférico nos permite desplazarnos dentro de la pantalla del monitor y tiene dos o tres botones con los que podemos trabajar.

Existen diferentes modelos de mouse, pero sus partes principales son

- ➢ Botón izquierdo
- ➢ Botón derecho
- ➢ Cuerpo

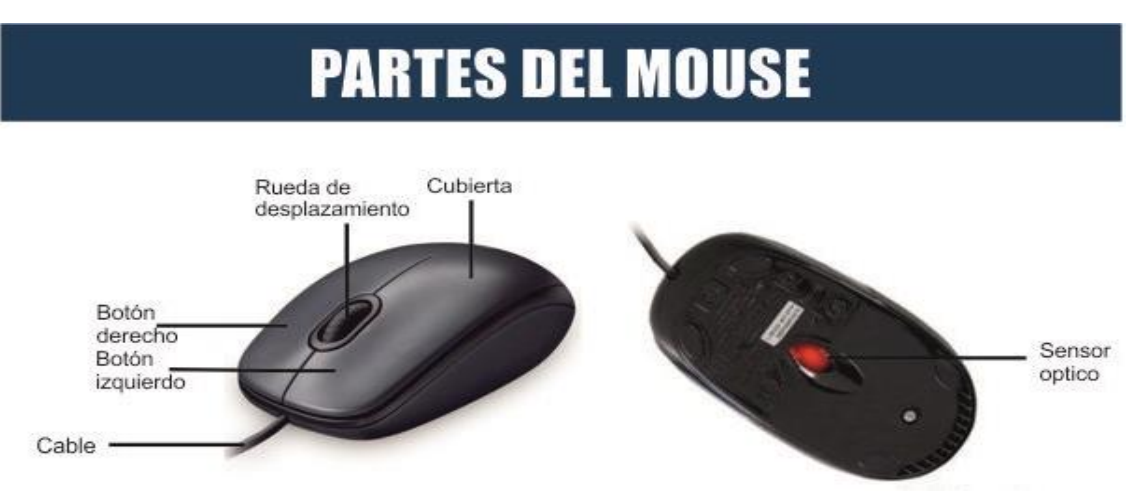

Con el mouse podemos hacer las siguientes acciones

- ➢ Clic.- cuando presionamos una vez el botón izquierdo.
- ➢ Doble clic.- cuando presionamos dos veces seguidas el botón izquierdo.
- ➢ Arrastre.- cuando presionamos el botón izquierdo y sin soltar movemos el mouse
- ➢ Anti clic.- cuando presionamos una vez el botón derecho.

Recuerda que para sujetar correctamente el mouse muestra palma debe colocarse sobre el cuerpo del mouse, el dedo índice en el botón izquierdo y el medio en el botón derecho.

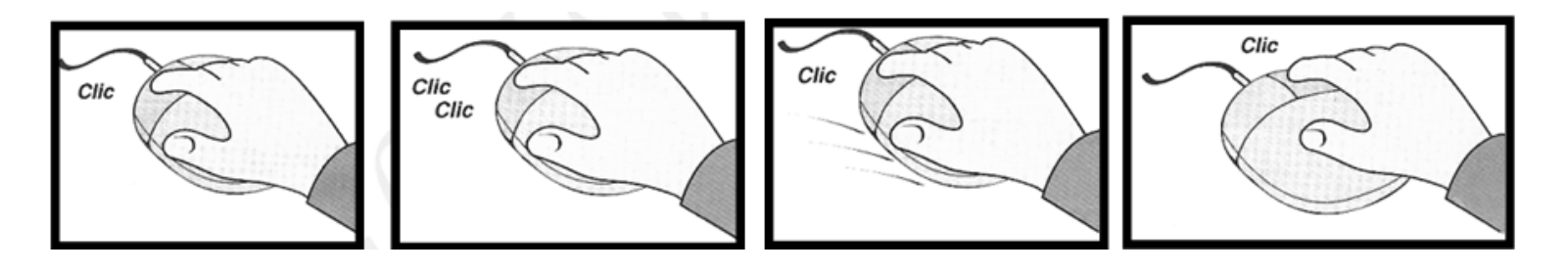

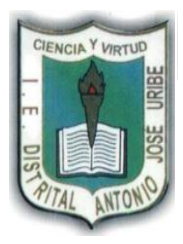

# **COLEGIO ANTONIO JOSÉ URIBE I.E.D.**

**GUÍA INFORMÁTICA GRADO SEGUNDO "FORMACIÓN DE CIUDADANOS ÉTICOS, AUTONÓMOS Y COMPETENTES PARA UNA MEJOR CALIDAD DE VIDA"**

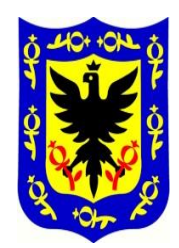

#### **NOMBRE ESTUDIANTE: CURSO: FECHA:**

**Actividad. Colorea el dibujo y responde las siguientes preguntas en tu cuaderno.**

- 1.- ¿Qué es el mouse?
- 2.- ¿Cuáles son sus partes?
- 3.- ¿Qué acciones podemos hacer con el mouse?
- 4.- ¿Con qué botón hacemos clic?
- 5.- ¿Con qué botón hacemos anti clic?

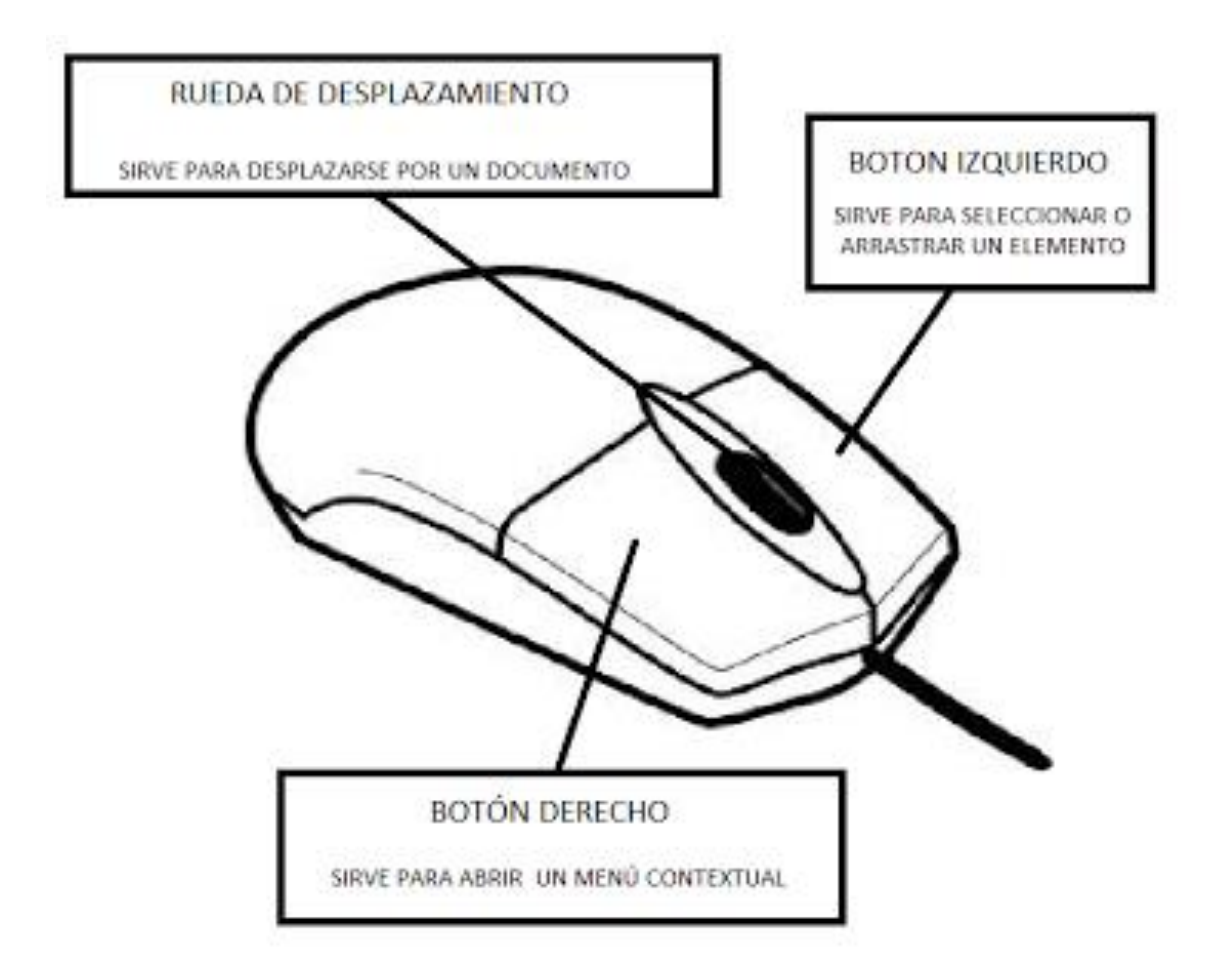